# Quick Start Guide SD-RED 60

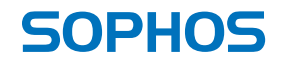

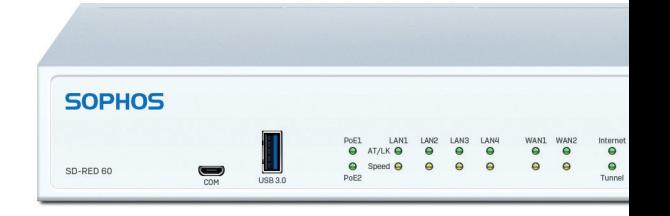

For more information about your device, scan the QR code or visit [www.sophos.com/get-started-sd-red](https://www.sophos.com/get-started-sd-red)

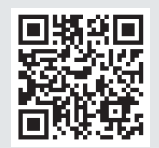

Before you begin, please confirm that you have a working Internet connection and make sure you have the account information available that was provided by your ISP.

# 1. Before Deploying

Congratulations on your purchase of the Sophos SD-RED security appliance. This device will help to protect your data and computers in branch offices and other remote locations. This Quick Start Guide describes in short steps how to get up and running with your device and how to connect to your central office.

#### a) What is included in the box

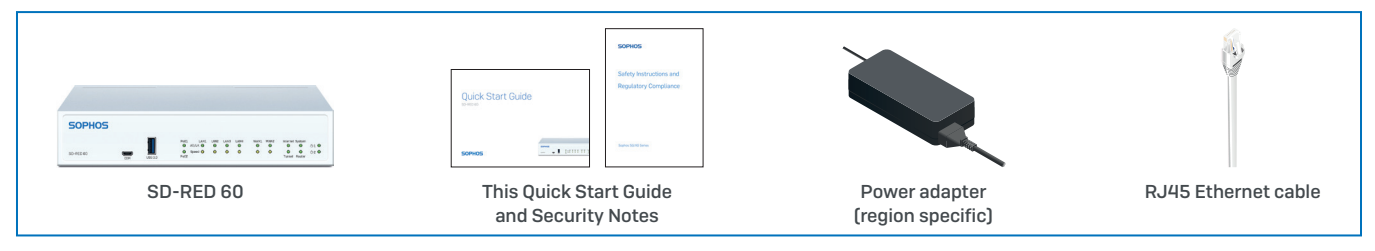

After checking that you have received all of the items above, identify the unique SD-RED ID printed on the bottom of your unit and note it within the area below: SD-RED ID\_\_\_\_\_\_\_\_\_\_\_\_\_\_\_\_\_\_\_\_\_\_\_\_\_\_\_\_\_\_\_\_\_\_\_\_\_\_\_\_\_\_\_\_\_\_\_\_\_\_\_

#### b) Device Images: Front and Back

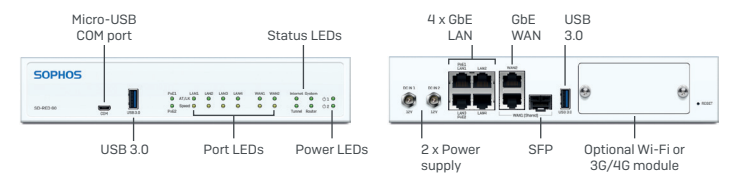

#### Interfaces

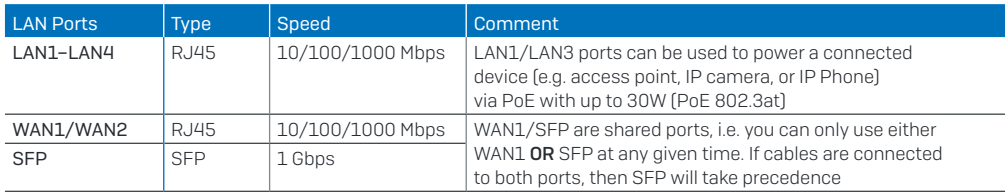

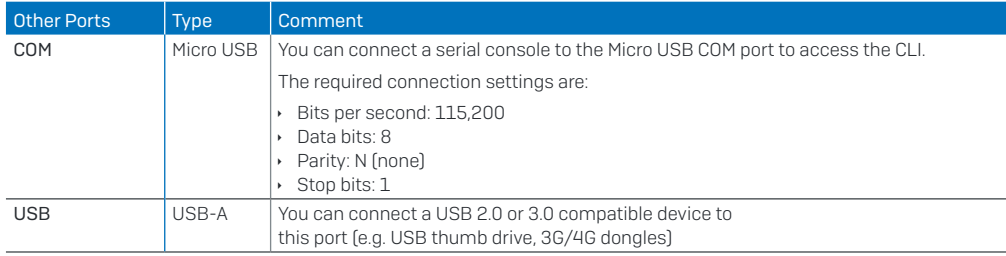

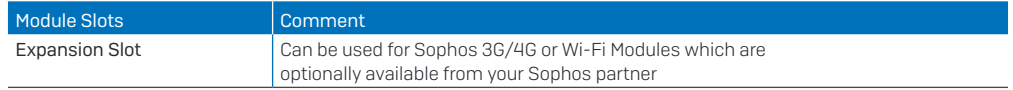

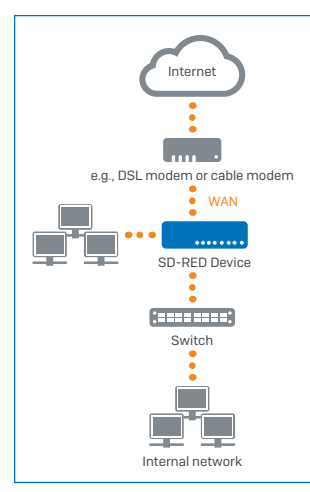

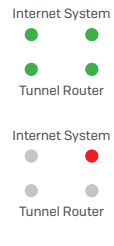

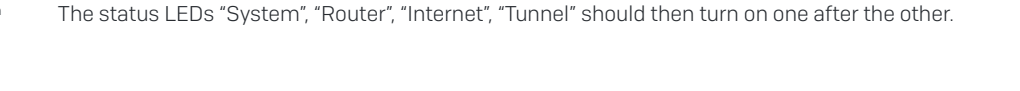

If you don't see all four status LEDs turned on or the "System" LED is blinking red please refer to the LED table below or the Operating Instructions to identify possible error states and contact your administrator.

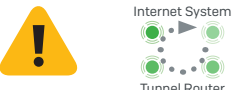

Important note: If all four status LEDs are blinking in a rotatory sequence the device is installing a new firmware version.

DO NOT POWER IT OFF. The device will reboot automatically.

2. Mount and Connect the Device

optionally available mounting kit for this device.

modem that connects to the Internet.

Connect the device to the power supply

3. Power Up the Device

outlet. The power LED should turn on.

your central firewall.

If you want to mount the device within a rack or onto a DIN rail please use the

2.Use the supplied Ethernet cable to connect the WAN port to your router or cable

Connect the appliance to the power supply. Plug the power supply into the electrical

After the system has booted it will connect to the Internet and establish a tunnel to

Connect the ports to the internal and external networks 1.Connect your PCs directly or via a switch to any of the LAN ports (1-4).

Otherwise the device will be rendered inoperable and must be returned to the reseller.

## 4. Connecting PoE Powered Devices

Ports LAN1 and LAN3 are able to provide power over Ethernet (PoE) to a connected PoE device which conforms to the standards 802.3af (max. 15.4W) or 802.3at (max. 30W). Each port can provide up to 30 watts max. However, if PoE power is provided to both ports concurrently then the total power drawn should not exceed 30 watts. So, you can connect either one 802.3at or two 802.3af devices at the same time as shown below:

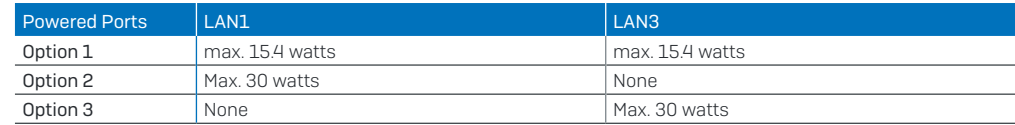

Please consult the documentation of your powered device to identify its correct power class.

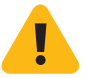

Important note: If you accidentally connect one 802.3at and one other 802.3at, or 802.3af device at the same time, power for the device on LAN3 (lower priority) will be disabled and the connected device will lose power. The PoE LED of this port will start blinking, indicating a PoE power error, until you remove one of the devices from the LAN1 or LAN3 port (please also see PoE LED table below).

# 5. Device LED Codes

#### Power and Port LEDs

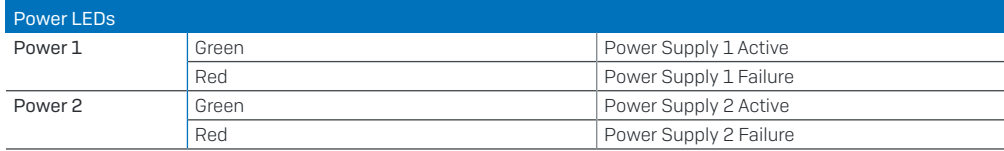

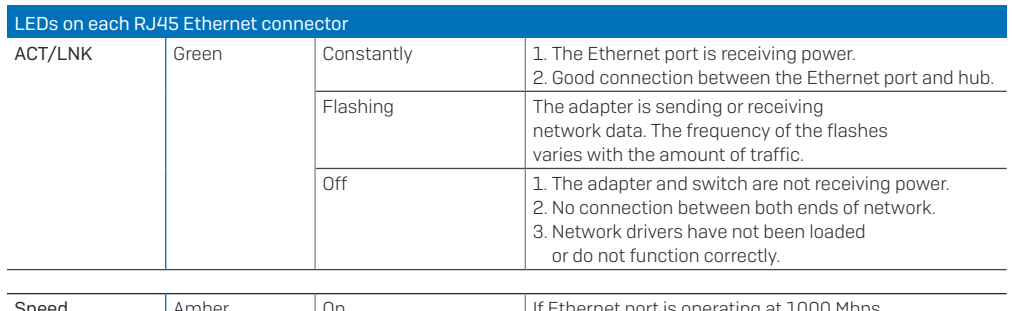

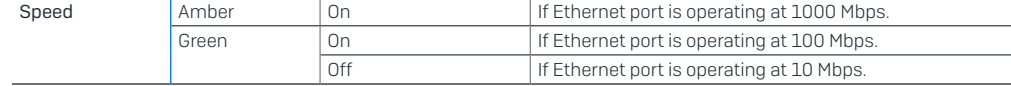

#### Status LEDs

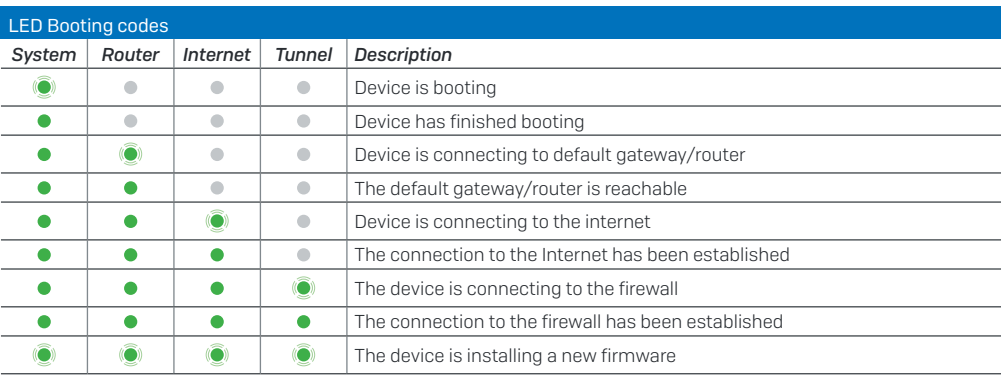

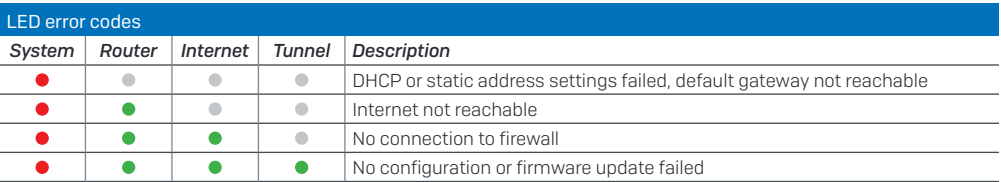

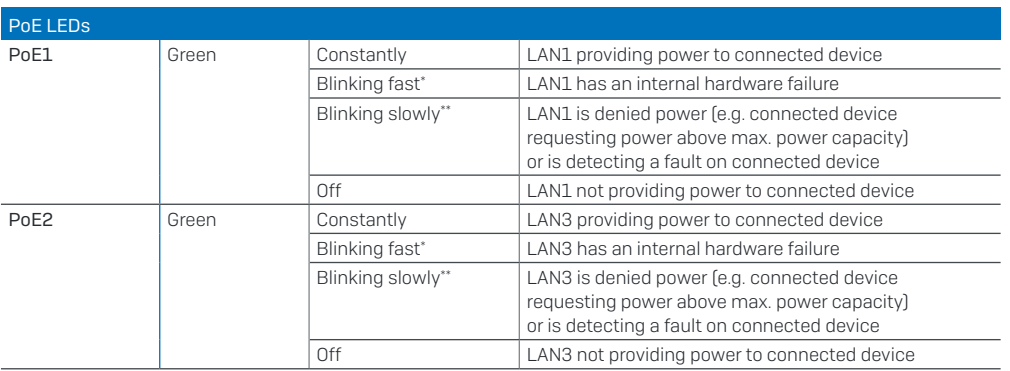

### 6. Support and Documentation

For more information and technical support, please visit [www.sophos.com/en-us/support](https://www.sophos.com/en-us/support) or contact your local Sophos reseller.

Check our Getting Started resources to find out how you can get the most out of your purchase [www.](https://www.sophos.com/get-started-sd-red) [sophos.com/get-started-sd-red](https://www.sophos.com/get-started-sd-red)

> \* The blinking behavior is an on/off cycle approx. once every 1.3 seconds. \*\* The blinking behavior is an on/off cycle approx. once every 2.5 seconds.

Für weitere Informationen zu Ihrer Appliance scannen Sie den QR-Code oder gehen Sie auf www.sophos.com/get-started-sd-red

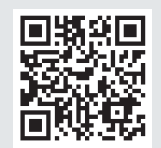

Bevor Sie beginnen, vergewissern Sie sich, dass Sie mit dem Internet verbunden sind und die Kontodaten vorliegen, die Sie von Ihrem ISP erhalten haben.

#### 1. Vor der Bereitstellung

Herzlichen Glückwunsch zum Kauf der Sophos SD-RED Security Appliance. Die Appliance unterstützt Sie beim Schutz Ihrer Daten und Computer in Zweigstellen und an anderen entfernten Standorten. In dieser Kurzanleitung ist beschrieben, wie Sie die Appliance einrichten, in Betrieb nehmen und mit Ihrer Hauptgeschäftsstelle verbinden.

#### a) Lieferumfang

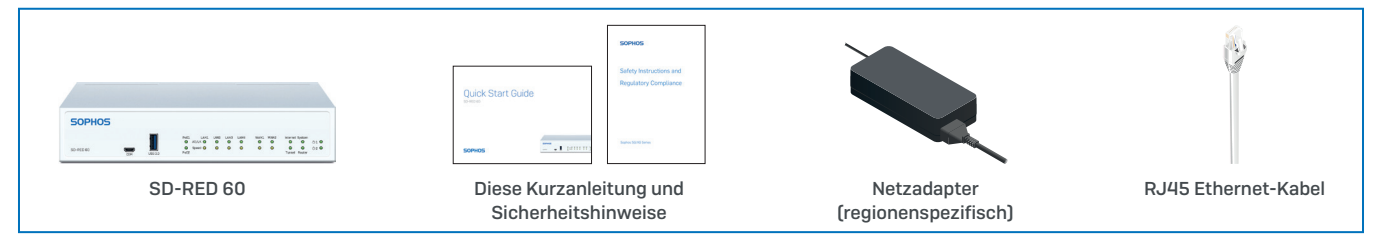

Nachdem Sie überprüft haben, dass Sie alle oben genannten Teile erhalten haben, notieren Sie hier die eindeutige SD-RED ID, die Sie auf der Unterseite der Appliance finden:

SD-RED ID

#### b) Abbildungen der Appliance: Vorder- und Rückseite

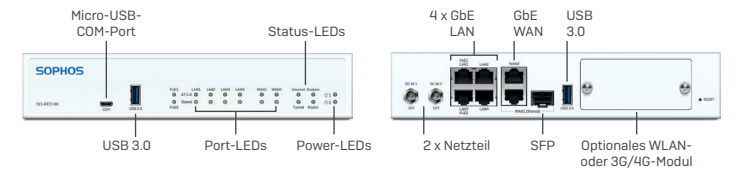

#### **Schnittstellen**

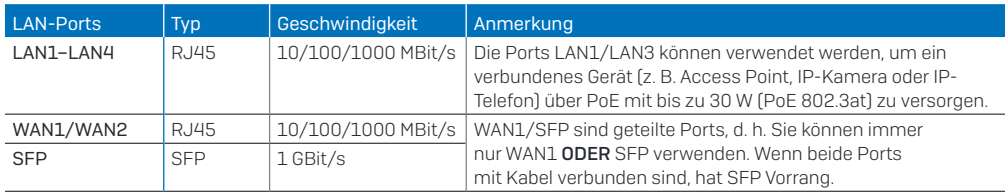

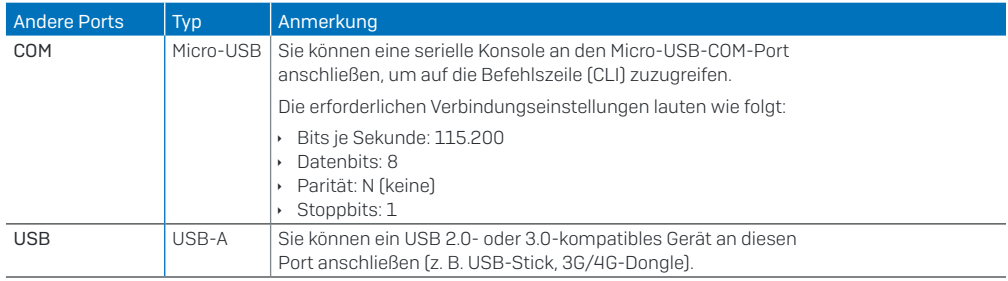

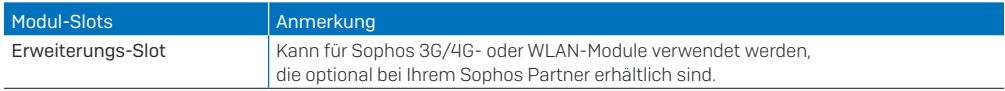

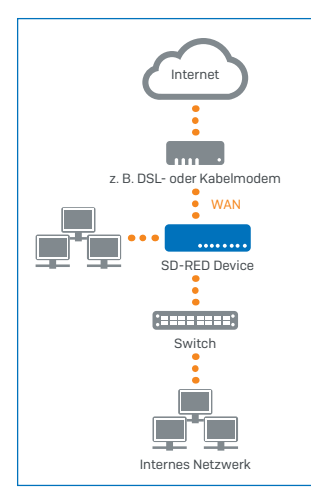

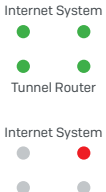

Tunnel Router

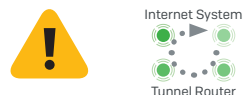

# 2. Appliance montieren und verbinden

Wenn Sie die Appliance in einem Rack oder auf einer Schiene montieren möchten, verwenden Sie das für dieses Gerät optional erhältliche Montage-Kit.

#### Ports mit den internen und externen Netzwerken verbinden

1.Verbinden Sie Ihre PCs direkt oder über einen Switch mit einem der LAN-Ports (1-4).

2.Verwenden Sie das beiliegende Ethernet-Kabel, um den WAN-Port mit Ihrem Router oder dem Kabelmodem für den Internetanschluss zu verbinden.

#### 3. Appliance einschalten Appliance an die Netzsteckdose anschließen

Stecken Sie den Netzstecker in die Steckdose. Die Power-LED leuchtet auf.

Nach dem Hochfahren verbindet sich das System mit dem Internet und baut einen Tunnel zu Ihrer zentralen Firewall auf.

Die Status-LEDs für "System", "Router", "Internet" und "Tunnel" sollten nacheinander aufleuchten.

Wenn nicht alle vier Status-LEDs leuchten oder die "System"-LED rot blinkt, schauen Sie in der nachfolgenden LED-Tabelle oder in der Bedienungsanleitung nach, um mögliche Fehlerursachen zu finden, und wenden Sie sich an Ihren Administrator.

Wichtiger Hinweis: Wenn alle vier Status-LEDs rotierend blinken, installiert die Appliance eine neue Firmware-Version.

#### SCHALTEN SIE DIE APPLIANCE NICHT AUS. Die Appliance startet automatisch neu.

Andernfalls ist die Appliance nicht mehr betriebsfähig und muss an den Händler zurückgeschickt werden.

# 4. Über PoE versorgte Geräte anschließen

Die Ports LAN1 und LAN3 können über Power-over-Ethernet (PoE) ein verbundenes PoE-Gerät versorgen, das den Standard 802.3af (max. 15,4 W) oder 802.3at (max. 30 W) erfüllt. Jeder Port kann bis zu 30 W bereitstellen. Findet jedoch eine PoE-Versorgung an beiden Ports gleichzeitig statt, darf die gesamte entnommene Leistung nicht mehr als 30 Watt betragen. Sie können also entweder eine 802.3at oder zwei 802.3af Appliances gleichzeitig anschließen, wie nachfolgend abgebildet:

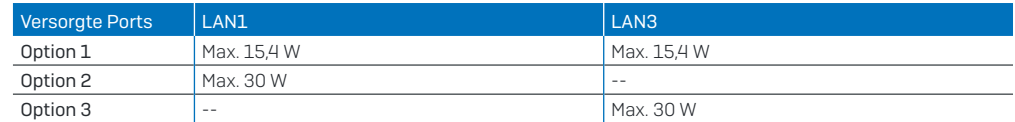

Lesen Sie in der Dokumentation für Ihre versorgte Appliance nach, um die richtige Leistungsklasse zu ermitteln.

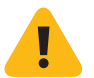

Wichtiger Hinweis: Wenn Sie versehentlich eine 802.3at und eine weitere 802.3at oder 802.3af Appliance gleichzeitig anschließen, wird die Versorgung für die Appliance an LAN3 (niedrigere Priorität) unterbrochen und die angeschlossene Appliance wird nicht mehr versorgt. Die PoE-LED für diesen Port fängt an zu blinken und es wird ein PoE-Versorgungsfehler angezeigt, bis Sie eine der Appliances vom LAN1- oder LAN3-Port entfernen (siehe auch die PoE-LED-Tabelle unten).

# 5. LED-Anzeigen der Appliance

#### Power- und Port-LEDs

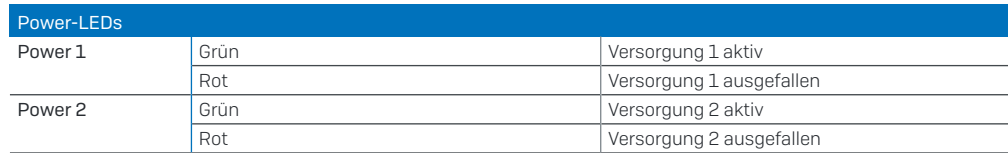

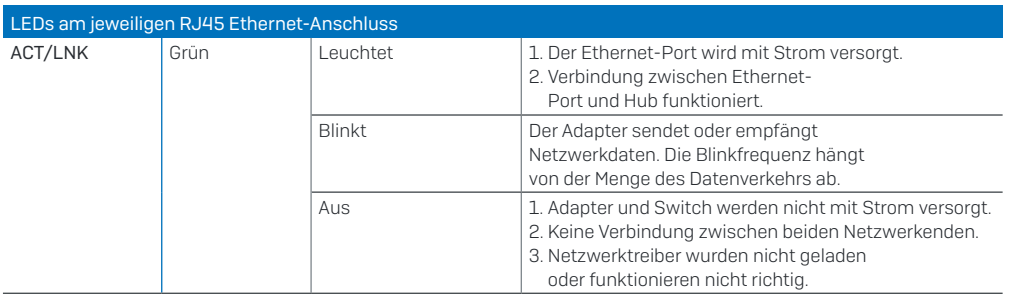

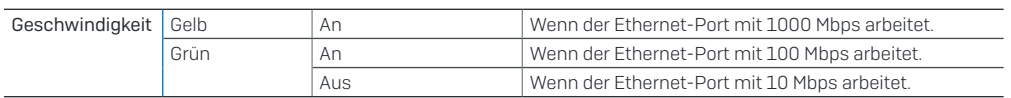

#### Status-LEDs

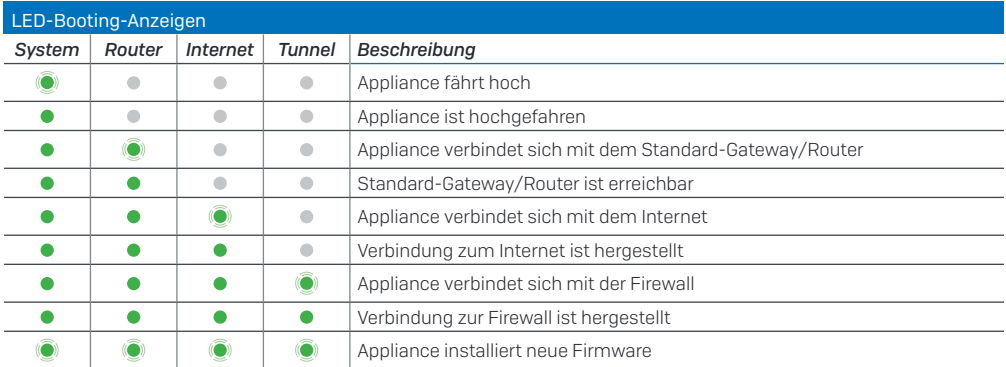

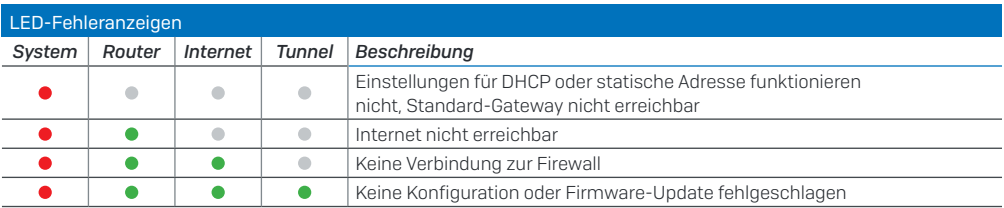

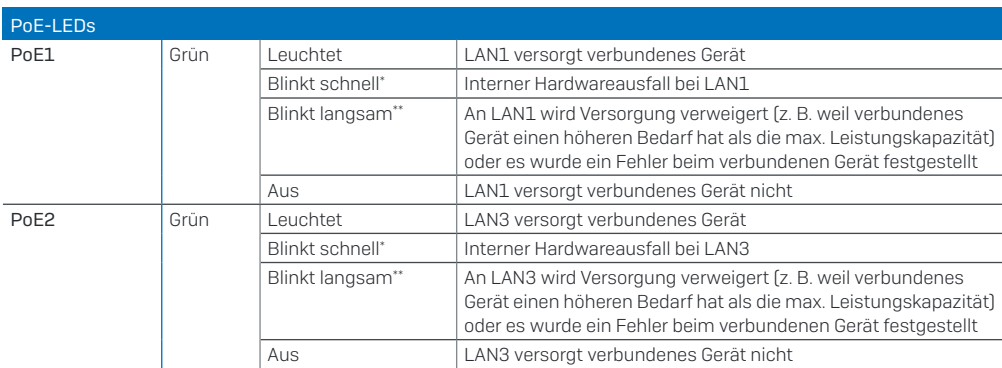

## 6. Support und Dokumentation

Für weitere Informationen und technischen Support gehen Sie auf die Website [www.sophos.com/de-de/support](https://www.sophos.com/de-de/support) oder wenden Sie sich an Ihren Sophos Vertriebspartner vor Ort.

Lesen Sie in unseren Ressourcen für den Einstieg nach, wie Sie Ihre Appliance [www.sophos.com/get-started-sd-red](https://www.sophos.com/get-started-sd-red) optimal nutzen können.

\* Das Blinken erfolgt in einem Ein/Aus-Zyklus ca. alle 1,3 Sekunden.

\*\* Das Blinken erfolgt in einem Ein/Aus-Zyklus ca. alle 2,5 Sekunden.

デバイスの詳細については、 QR コードを読み取るか、 [www.sophos.com/get-started-sd-red](https://www.sophos.com/get-started-sd-red) をご覧ください。

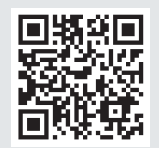

#### 作業を始める前に、有効なインターネット接続と ISP から提供されたアカウント情報があることを確認してください。

#### 1.はじめに

Sophos SD-RED セキュリティアプライアンスをご購入いただき、誠にありがとうございます。このデバイスは、支 社や遠隔地にあるデータおよびコンピュータを保護するために役立ちます。このクイック スタート ガイドでは、デ バイスをセットアップして実行する手順や、デバイスを本社に接続する手順を簡潔に説明します。

#### a) 製品に含まれる内容

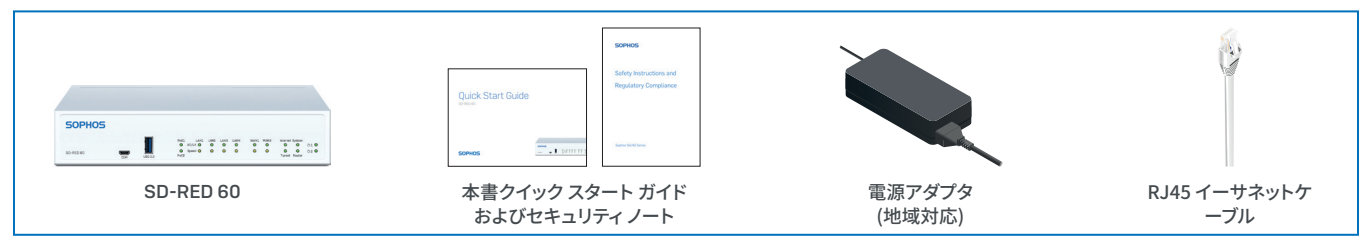

上記のものがすべて含まれていることを確認してから、デバイスの底面に印刷されている SD-RED ID を以下に 書き写してください。

SD-RED ID\_\_\_\_\_\_\_\_\_\_\_\_\_\_\_\_\_\_\_\_\_\_\_\_\_\_\_\_\_\_\_\_\_\_\_\_\_\_\_\_\_\_\_\_\_\_\_\_\_\_\_

## b) デバイスの画像: 前面および背面

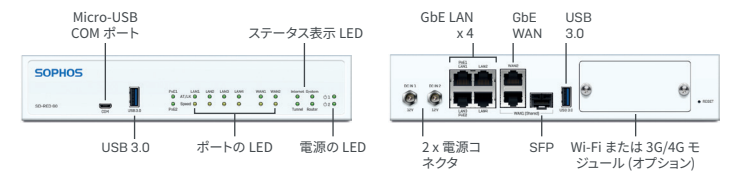

#### インターフェース

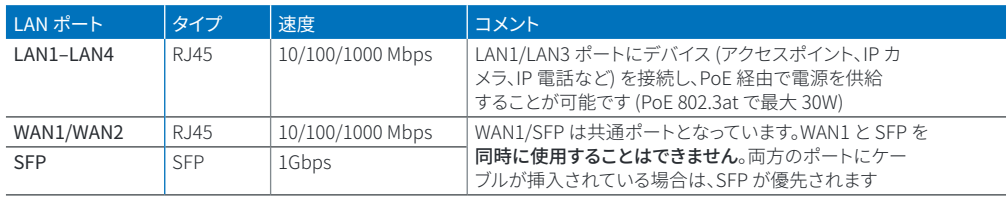

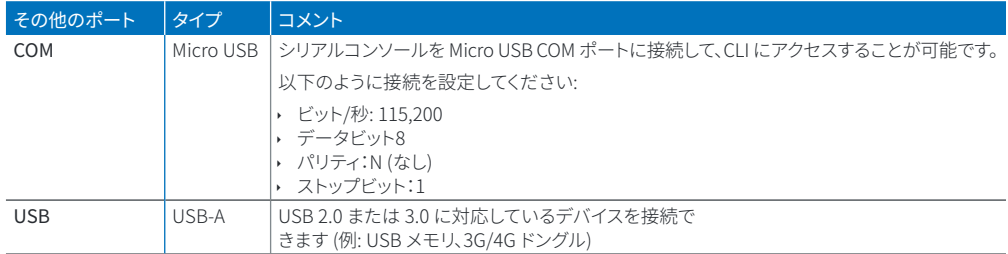

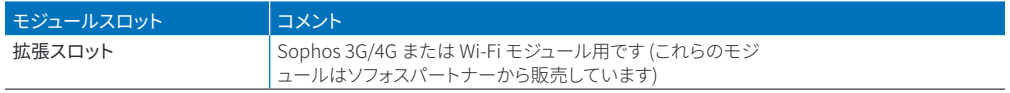

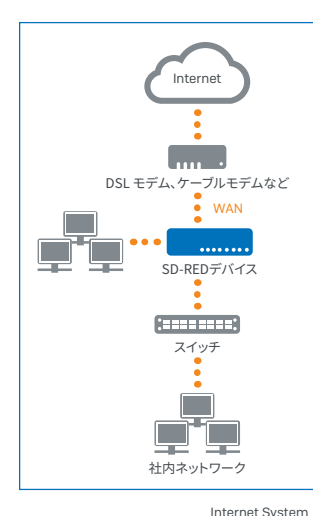

# 2.デバイスの取り付けおよび接続

デバイスをラックまたは DIN レールに取り付ける場合、オプションで提供されるマウンティン グキットを使用してください。

#### ポートを内部および外部ネットワークに接続する

1.お使いの PC をいずれかの LAN ポート (1-4) に直接、またはスイッチ経由で接続します。 2.付属のイーサネットケーブルを使って、WAN ポートをルーターまたはケーブルモデムに接 続して、インターネットに接続します。

#### 3.デバイスの電源を入れる デバイスを電源に接続する

アプライアンスに電源ケーブルを接続し、電源ケーブルをコンセントに差し込みます。電源の LED が点灯します。

システムが起動して、インターネットに接続し、中央のファイアウォールとの間にトンネルが確 立されます。

"System"、"Router"、"Internet"、"Tunnel" の LED が順番に点灯します。

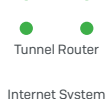

Tunnel Router

いずれかの LED が点灯しない場合や、"System" が赤で点滅する場合は、以下の LED の表または取扱説明書を 参照してエラーの状態を特定し、管理者に連絡してください。

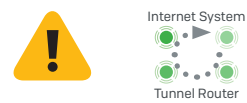

重要: 4 つの LED が順番に点滅するときは、ファームウェアの新しいバージョンをインストール中です。

#### 電源を決して切らないでください。デバイスは自動的に再起動します。

Tunnel Router 途中で電源を切ると、デバイスが動作しなくなり、販売代理店に返品しなければならなくなります。

# 4.PoE 対応のデバイスを接続する

LAN1 と LAN3 のポートは、PoE (Power over Ethernet) に対応しています。802.3af (最大 15.4W) または 802.3at (最大 30W) 規格に従った PoE デバイスを接続してください。どちらのポートも、最大 30ワットを供給可能です。 ただし、両方のポートから同時に PoE 電力を供給する場合は、合計を 30 ワット以下にする必要があります。従っ て、802.3at のデバイスを 1台か、または 802.3af のデバイスを 2台同時に接続できます。可能な組み合わせは以 下のとおりです。

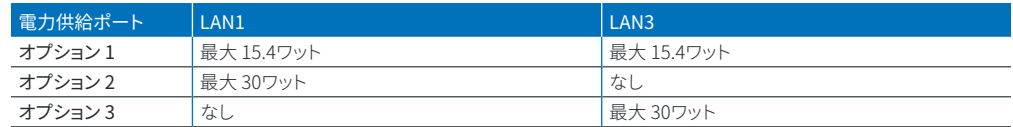

ご利用のデバイスの電源規格については、デバイスのマニュアルを参照してください。

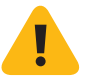

重要: 片方のポートに 802.3at のデバイスを接続し、もう片方のポートに 802.3at または 802.3af のデバイスを 同時に接続した場合は、優先度が低い LAN3 に接続されているデバイスに電力が供給されなくなり、そのポート の PoE LED が点滅して PoE 電源エラーとなります。その場合は、LAN1 または LAN3 ポートからどちらかのデバ イスを取り外してください (以下の PoE LED の表もご覧ください)。

# 5.デバイスの LED コード

#### 電源とポートの LED

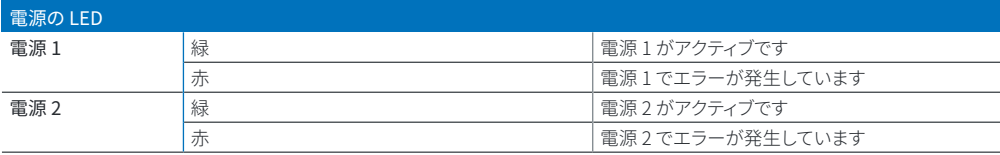

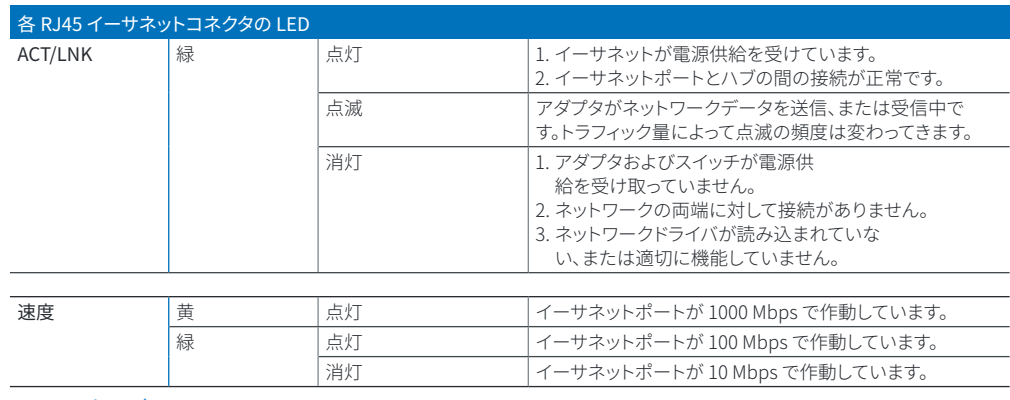

#### ステータス表示 LED

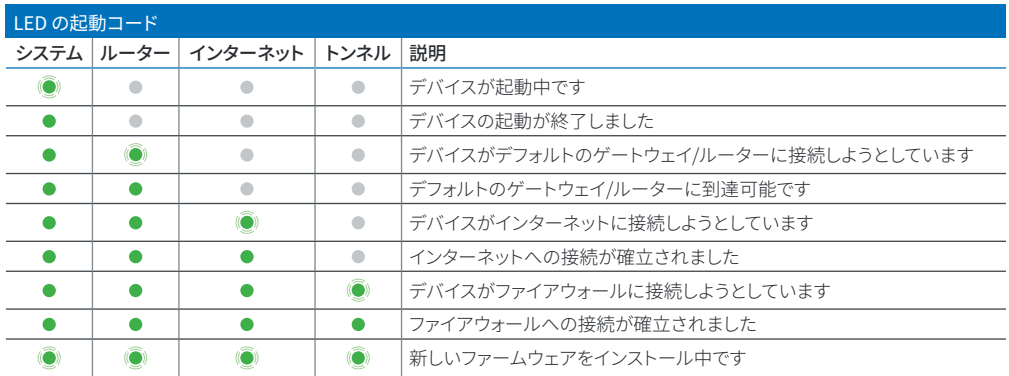

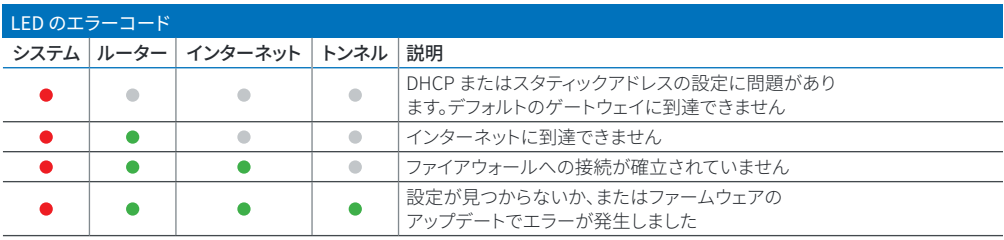

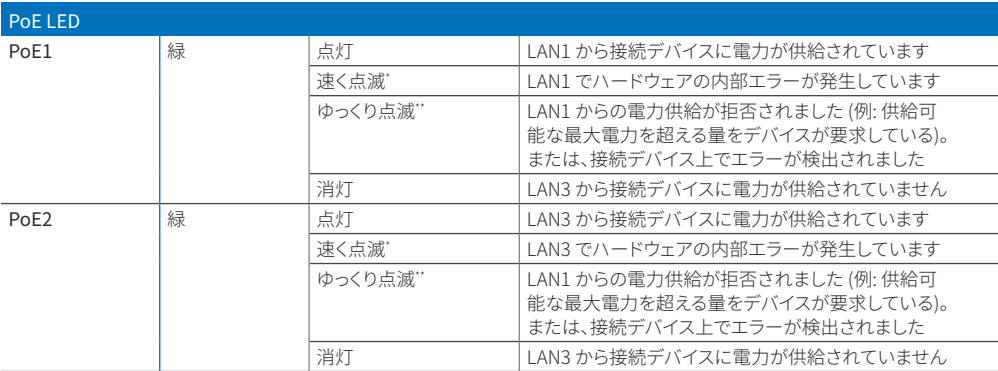

# 6.サポートおよびドキュメント

詳細情報およびテクニカルサポートについては[、www.sophos.com/ja-jp/support](https://www.sophos.com/ja-jp/support) またはソフォス営業部にお 問い合わせください。

製品導入に関するガイドを [www.sophos.com/get-started-sd-red](https://www.sophos.com/get-started-sd-red) からご確認ください。

\* 約 1.3秒に 1回のペースで点滅します \*\* 約 2.5秒に 1回のペースで点滅します 有关设备的详细信息,请扫描 QR 码或访问 [www.sophos.com/get-started-sd-red](https://www.sophos.com/get-started-sd-red)

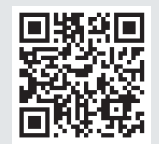

#### 开始前,请确认您拥有有效的因特网连接,并且确保您的 ISP 所提供的账户信息可用。

# 1.部署前

祝贺您购买 Sophos SD-RED 安全设备。该设备将有助于保护您在分公司和其他远程位置的数据和计算机。本 快速入门指南简要介绍了如何启动和运行您的设备以及如何连接到您的中央办公室的步骤。

#### a) 包装清单

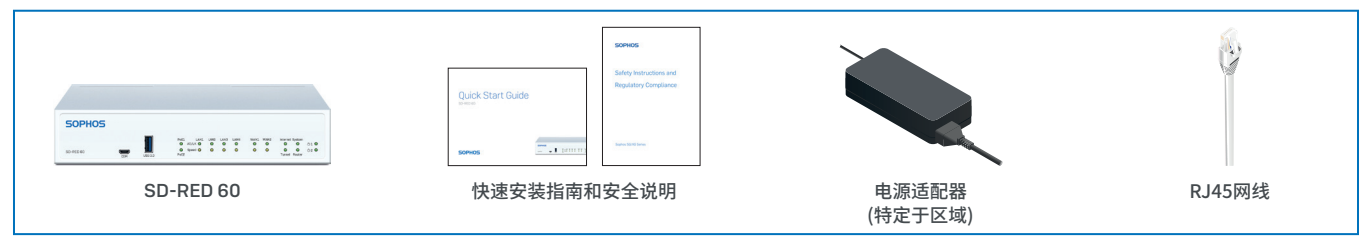

先检查您是否已经收到上述所有物品,然后找到设备底部印刷的唯一 SD-RED ID,并将其记录在下面位置:

SD-RED ID\_\_\_\_\_\_\_\_\_\_\_\_\_\_\_\_\_\_\_\_\_\_\_\_\_\_\_\_\_\_\_\_\_\_\_\_\_\_\_\_\_\_\_\_\_\_\_\_\_\_\_

### b) 设备图:正面和背面

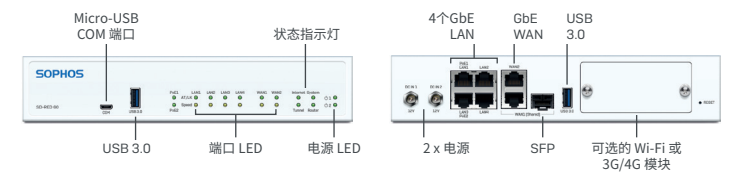

#### 接口

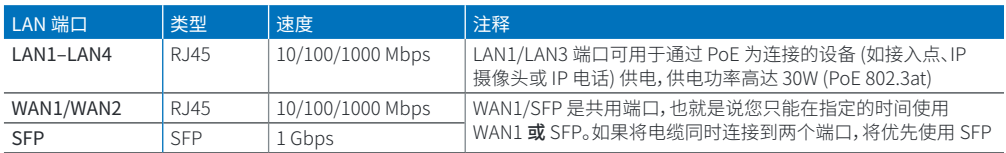

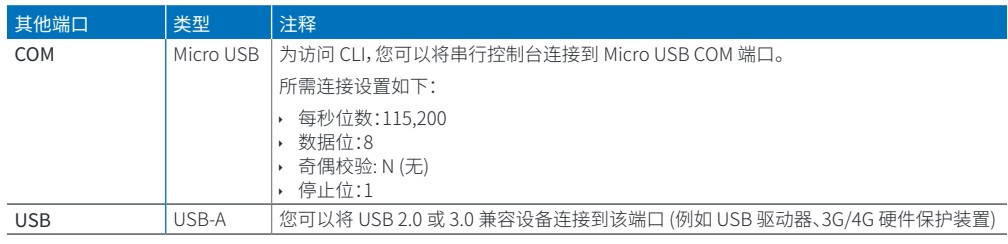

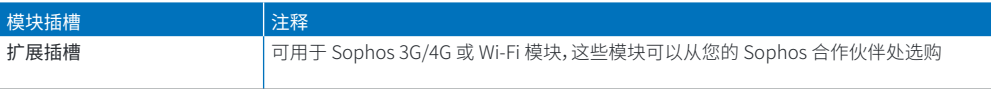

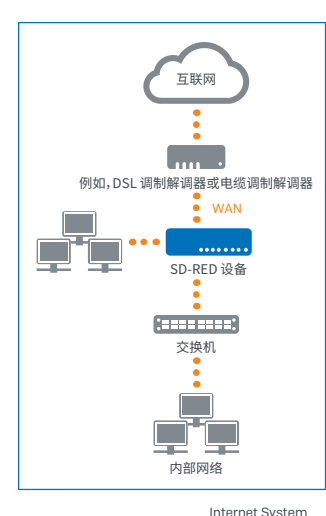

# 2.安装并连接设备

如果要将设备安装到机架内,或安装到 DIN 轨道上,请使用为此设备提供的可选安装工具。

#### 将端口连接到内部网络和外部网络

1.直接或通过交换机将您的 PC 连接到任意 LAN 端口 (1-4)。

2.使用附带的网卡,将 WAN 端口连接到与 Internet 相连的路由器或电缆调制解调器。

# 3.开启设备电源

#### 将设备连接到电源

将设备连接到电源。把电源插头插入插座。电源 LED 应亮起。 系统启动后,将连接到 Internet 并与您的中央防火墙建立通道。

状态 LED"System"、"Router"、"Internet"、"Tunnel"应依次亮起。

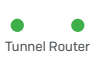

Internet System G Tunnel Router

如果四个状态 LED 没有全部亮起,或"系统"LED 闪烁红色,请参阅下面的 LED 表或操作说明以确定可能的错 误状态,并联系您的管理员。

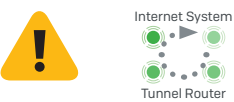

重要说明:如果所有四个状态 LED 按旋转顺序闪烁,说明设备正在安装新版本的固件。

#### 切勿关机。设备将自动重启。

Tunnel Router 否则,设备将无法使用,且必须返修。

# 4.连接通过 PoE 供电的设备

端口 LAN1 和 LAN3 可通过以太网 (PoE) 为符合标准 802.3af (最高 15.4W) 或 802.3at (最高 30W) 的 PoE 设备 提供电源。每个端口最多可提供 30 瓦。但是,如果 PoE 电源同时提供给两个端口,则总功率不应超过 30 瓦。因 此,可同时连接一个802.3at或两个802.3af设备,如下所示:

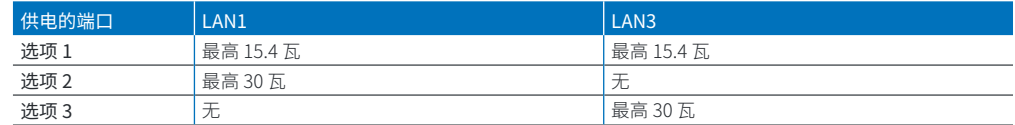

请查阅您的有源设备文档,以确定其正确的功率等级。

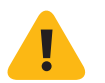

重要说明:如不慎同时连接了一个802.3at和另一个802.3at或802.3af设备,则LAN3(低优先级)上的设备电源 将被禁用,并且所连接的设备也将断电。该端口的PoE LED将开始闪烁,指示PoE电源错误,直到LAN1或LAN3 端口中的其中一个设备被移除为止(请参阅下面的PoE LED表)。

#### 5.设备 LED 代码 电源和端口 LED

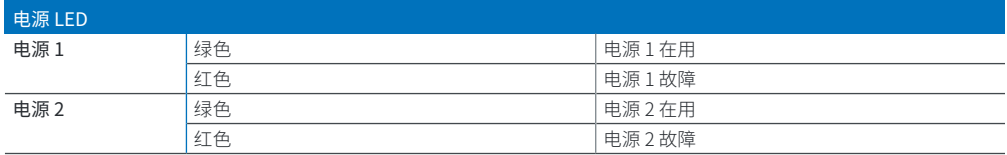

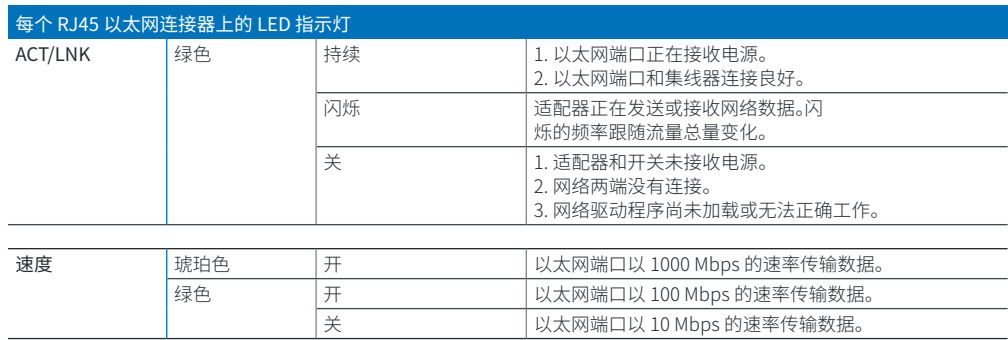

#### 状态指示灯

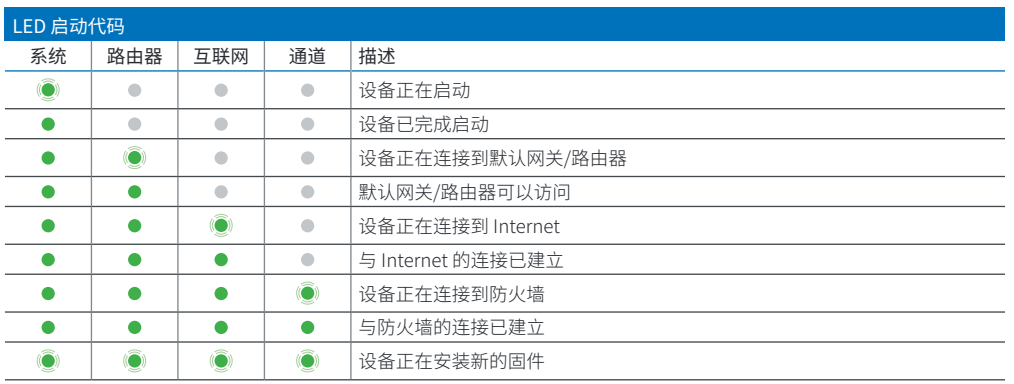

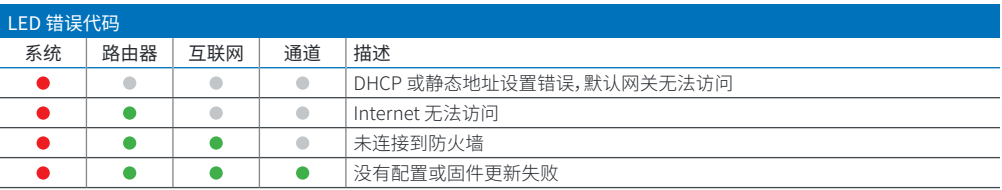

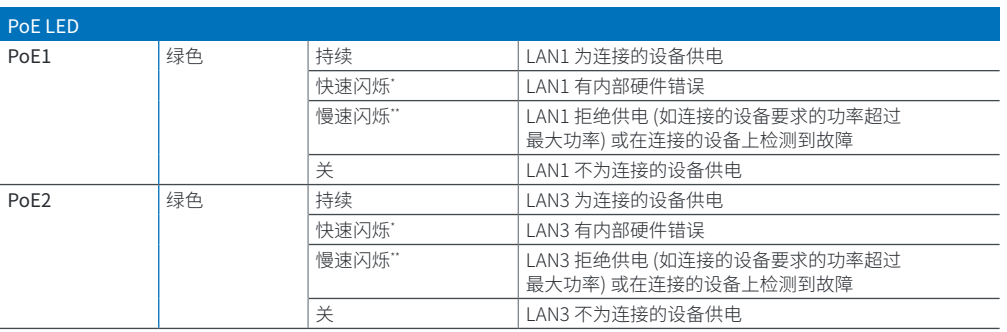

# 6.支持和文档

有关详细信息和技术支持,请访[问www.sophos.com/en-us/support或](https://www.sophos.com/zh-cn/support)联系您的本地Sophos分销商。 参考我们的入门资料,了解如何充分利用您购买的产品[:www.sophos.com/get-started-sd-red](https://www.sophos.com/get-started-sd-red)

> \* 闪烁是大约每 1.3 秒开关一次。 \*\* 闪烁是大约每 2.5 秒开关一次。

Para mais informações sobre o seu dispositivo, leia o código QR ou visite www.sophos.com/get-started-sd-red

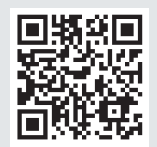

Antes de começar, confirme se possui uma conexão ativa com a internet e certifique-se de que lhe estão disponíveis as informações da conta que foram fornecidas pelo seu ISP.

### 1. Antes de implementar

Parabéns pela aquisição do equipamento de segurança Sophos SD-RED. Esse dispositivo irá ajudar a proteger os seus dados e computadores em filiais e outras localidades remotas. Este Guia de Início Rápido descreve, em passos sucintos, como colocar o seu dispositivo em operação e como conectá-lo ao seu escritório central.

#### a) O que vem incluso na caixa

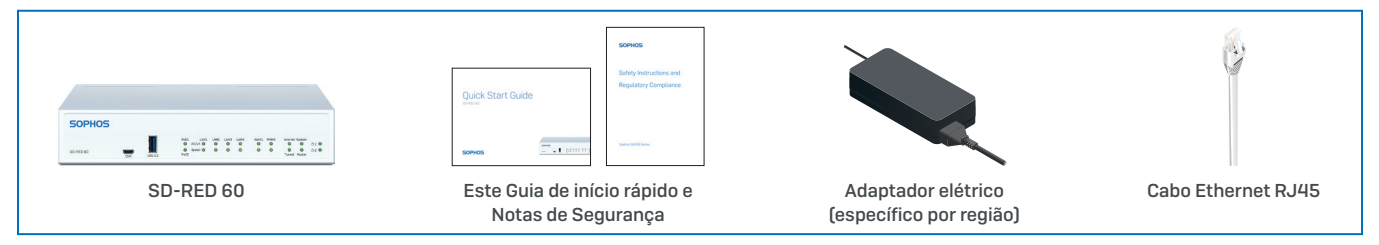

Após confirmar que recebeu todos os itens acima, identifique o SD-RED ID exclusivo impresso na base da unidade e anote-o na área abaixo:

SD-RED ID

#### b) Imagens do dispositivo: Frente e verso

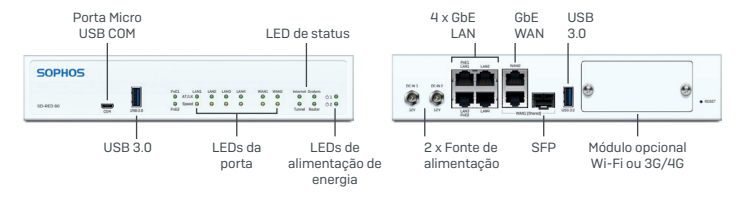

#### Interfaces

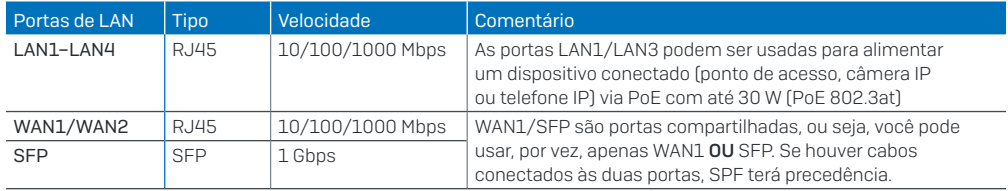

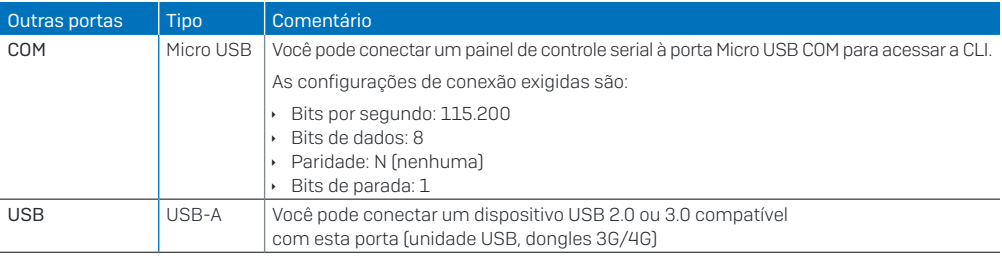

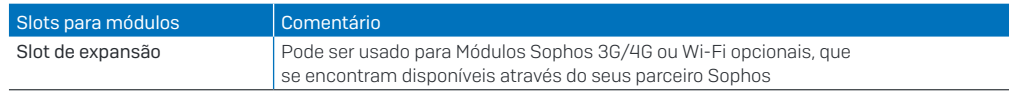

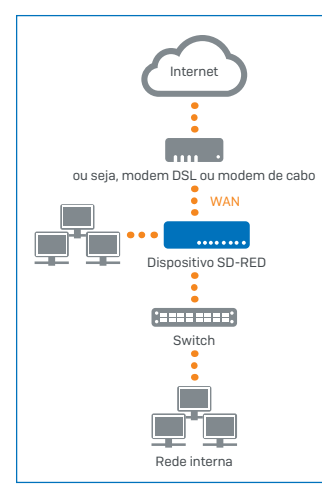

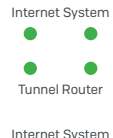

Tunnel Router

Se os quatro LEDs de status não acenderem ou se o LED "System" piscar em vermelho, consulte a tabela de LEDs abaixo ou as Instruções de Uso para identificar possíveis estados de erro e entre em contato com o administrador.

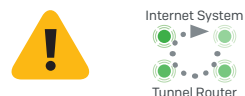

Observação importante: Se todos os quatro LEDs de status piscarem em sequência rotativa, o dispositivo está instalando uma nova versão do firmware.

NÃO DESLIGUE A FONTE DE ALIMENTAÇÃO. O dispositivo reinicializará automaticamente.

Do contrário, o dispositivo ficará inutilizado e deverá ser devolvido ao revendedor.

# 2. Montar e conectar o dispositivo

Caso deseje montar o dispositivo em um rack ou em um trilho DIN, use o kit de montagem opcionalmente disponível para este dispositivo.

#### Conectar as portas às redes internas e externas

1.Conecte os seus PCs diretamente ou via switch a uma da portas LAN (1-4).

2.Use o cabo Ethernet fornecido para conectar a porta WAN ao seu roteador ou o modem a cabo que se conecta à internet.

# 3. Ligar o dispositivo

#### Conectar o dispositivo à fonte de alimentação

Conecte o dispositivo à fonte de alimentação. Insira a fonte de alimentação na tomada elétrica. O LED de energia acenderá.

Após a reinicialização do sistema, ele se conectará à internet e estabelecerá um túnel com o seu firewall central.

Os LEDs de status de "System", "Router", "Internet" e "Tunnel" deverão acender um após o outro.

# 4. Conexão de dispositivos alimentados por PoE

As portas LAN1 e LAN3 são capazes de fornecer energia pela Ethernet (PoE, Power over Ethernet) a um dispositivo PoE conectado em conformidade com as normas 802.3af (máx. 15,4 W) ou 802.3at (máx. 30 W). Cada porta oferece até 30 watts no máximo. Entretanto, se a alimentação PoE for fornecida para as duas portas simultaneamente, a energia total consumida não deve exceder 30 watts. Portanto, você pode conectar um dispositivo 802.3at ou dois dispositivos 802.3af simultaneamente conforme mostrado abaixo:

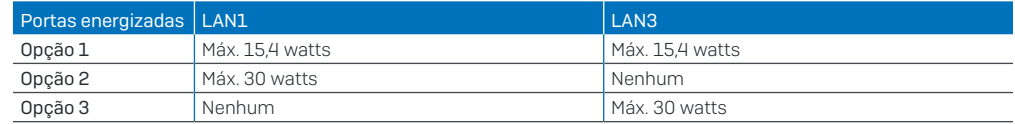

Consulte a documentação de alimentação de energia do seu dispositivo para identificar a classe energética correta.

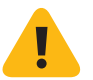

Observação importante: Se você conectar acidentalmente um dispositivo 802.3at e mais um 802.3at, ou um dispositivo 802.3af, simultaneamente, a alimentação de energia à LAN3 (baixa prioridade) será interrompida e o dispositivo conectado perderá potência. O LED PoE da porta começará a piscar, indicando um erro de energia PoE, até que você remova um dos dispositivos da porta LAN1 ou LAN3 (consulte também a tabela de LEDs PoE abaixo).

# 5. Códigos LED do dispositivo

#### LEDs de portas e energia

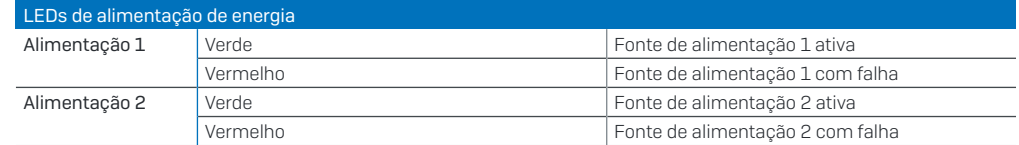

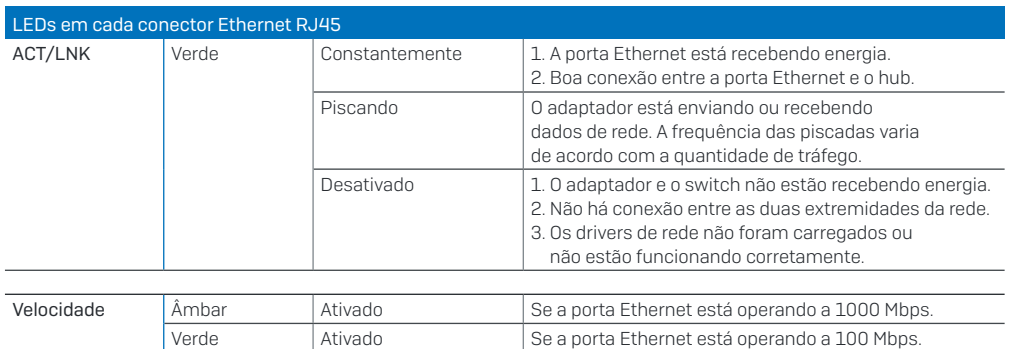

 $\vert$  Desativado  $\vert$  Se a porta Ethernet está operando a 10 Mbps.

#### LED de status

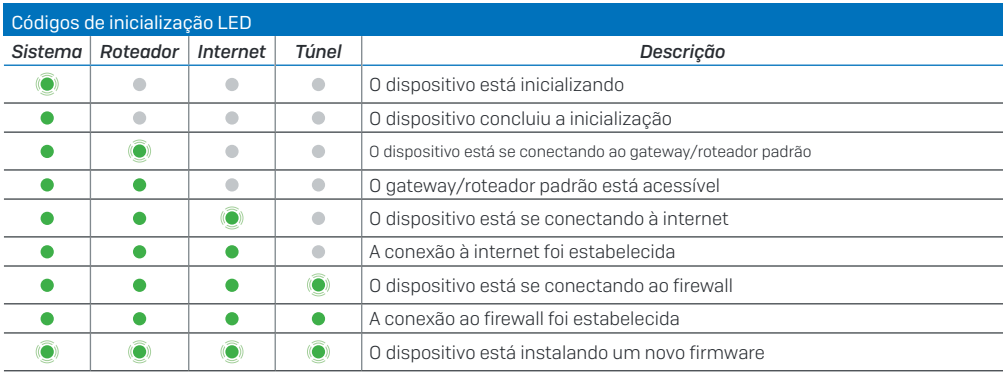

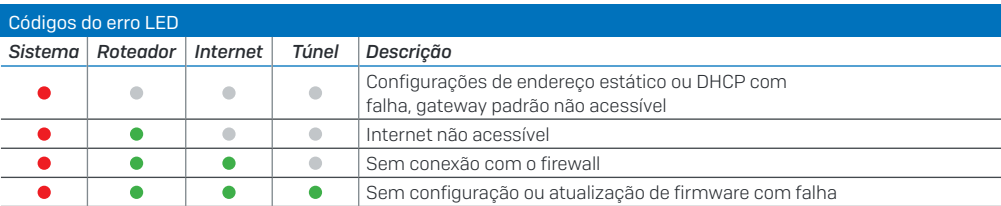

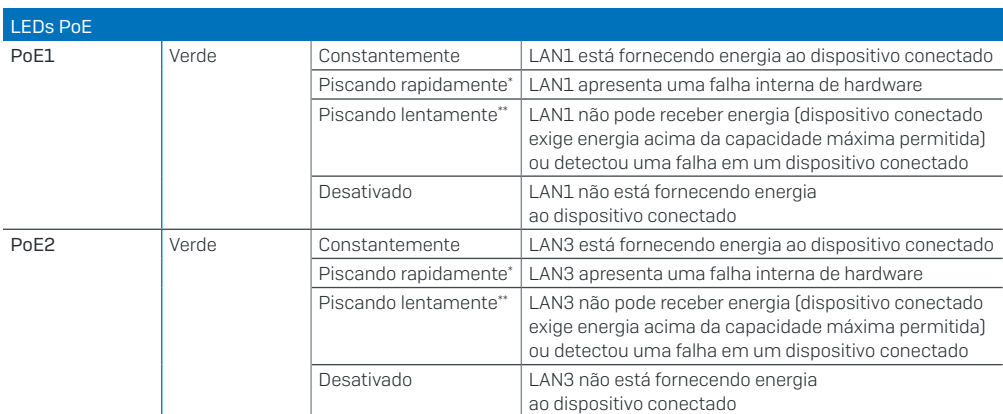

### 6. Suporte e Documentação

Para obter mais informações e suporte técnico, visite [www.sophos.com/pt-br/support](https://www.sophos.com/en-us/support) ou entre em contato com o revendedor local da Sophos.

Veja nossos recursos de introdução para saber como obter o máximo da sua aquisição [www.sophos.](https://www.sophos.com/get-started-sd-red) [com/get-started-sd-red](https://www.sophos.com/get-started-sd-red)

\* O comportamento de intermitência é um ciclo liga/desliga de aproximadamente 1,3 segundo. \*\* O comportamento de intermitência é um ciclo liga/desliga de aproximadamente 2,5 segundos.

Sales DACH (Deutschland, Österreich, Schweiz) Tel.: +49 (0) 611 585 8-0 Tel.: +49 (0) 721 255 16-0 E-Mail: sales@sophos.de

Japan Sales Tel.: +81 3 3568 7550 Email: sales@sophos.co.jp

United Kingdom Sales Tel.: +44 (0)8447 671131 Email: sales@sophos.com China Sales Tel.: +86-10-6567 5820 Email: sales@sophos.co.jp

North American Sales Toll Free: 1-866-866-2802 Email: nasales@sophos.com Shanghai Sales Tel.: +86-21-32517160 Email: sales@sophos.co.jp

Australia and New Zealand Sales Tel.: +61 2 9409 9100 Email: sales@sophos.com.au

© Copyright 2019. Sophos Ltd. All rights reserved. Registered in England and Wales No. 2096520,

The Pentagon, Abingdon Science Park, Abingdon, OX14 3YP, UK Sophos is the registered trademark of Sophos Ltd. All other product and company names mentioned are trademarks or registered trademarks of their respective owners.

19-07-17 QSG (DD)

**SOPHOS**